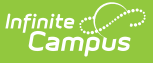

# **Eligibility End Date Wizard: Update Household Application Dates**

Last Modified on 06/27/2024 2:15 pm CDT

Tool Search: Eligibility End Date

The Eligibility End Date Wizard allows districts to update Household [Application](https://kb.infinitecampus.com/help/household-applications) expiration and [Eligibility](https://kb.infinitecampus.com/help/eligibility) end dates en masse. This tool was designed to help correct future 30-day carryover discrepancies at the end of school years.

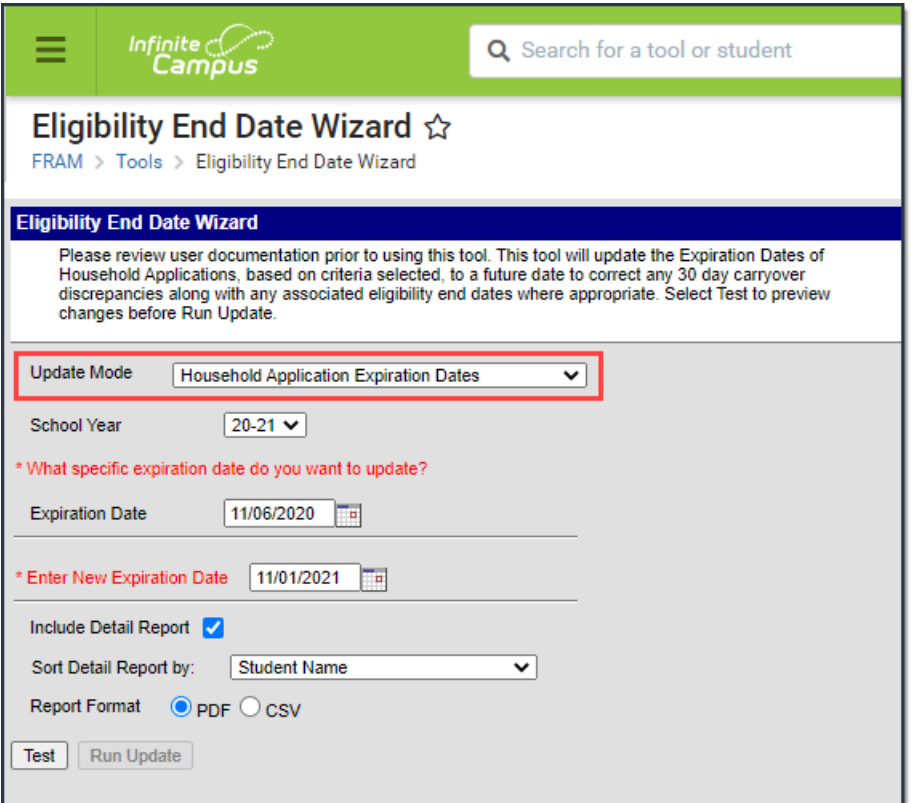

# **Update Household Application Expiration Dates**

Before using the Eligibility End Date Wizard, users should consider the following:

- When updating the Expiration Date for a Household application, users must verify the Default Expiration Date is correctly entered on the school year on the FRAM [Preferences](https://kb.infinitecampus.com/help/fram-preferences) tool.
- This wizard will only update the latest end-dated eligibility associated with the application being updated.
- The wizard will not update any Excluded applications.
- Users will not be able to update any eligibilities to dates existing in the past (retroactive date) due to the potential impact on state and meal reporting. If users need to change any eligibility end date to a date from the past, the district will have to manually perform

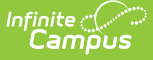

this.

- 1. Select an **Update Mode** of Household Application Expiration Dates.
- 2. Select the **School Year** in which household applications should be updated.
- 3. Enter which specific expiration date to update. Only household applications with this Expiration Date will be updated.
- 4. Enter the **New Expiration Date**. All household applications matching the Expiration Date and School Year entered will be updated to this date.
- 5. Mark the **Include Detail Report** checkbox to have additional information about each updated household application included on the report generated once the Test or Run Update buttons are selected.
- 6. If the Include Detail Report checkbox is marked, select the Sort Detail Report option to determine how household information is sorted on the report.
- 7. Select a **Report Format**.
- 8. To review which household applications will be impacted by this change before changing expiration dates in the database, click the **Test** button. The Eligibility End Date Report appears in a separate window.
- 9. To update all household applications that meet the criteria entered above, select the **Run Update** button. The Eligibility End Date Report appears in a separate window, detailing which household applications were updated.

# **Eligibility End Date Report**

Once the Eligibility End Date Wizard is run for an Update Mode of Household Application Expiration Dates, the Eligibility End Date Report appears in a separate window, describing all changes made.

#### **Summary of Eligibility End Date Changes**

This section summarizes Eligibility records impacted by the change, broken down by the Certified Type and Eligibility (Free, Reduced, Paid) of each record.

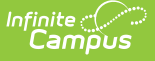

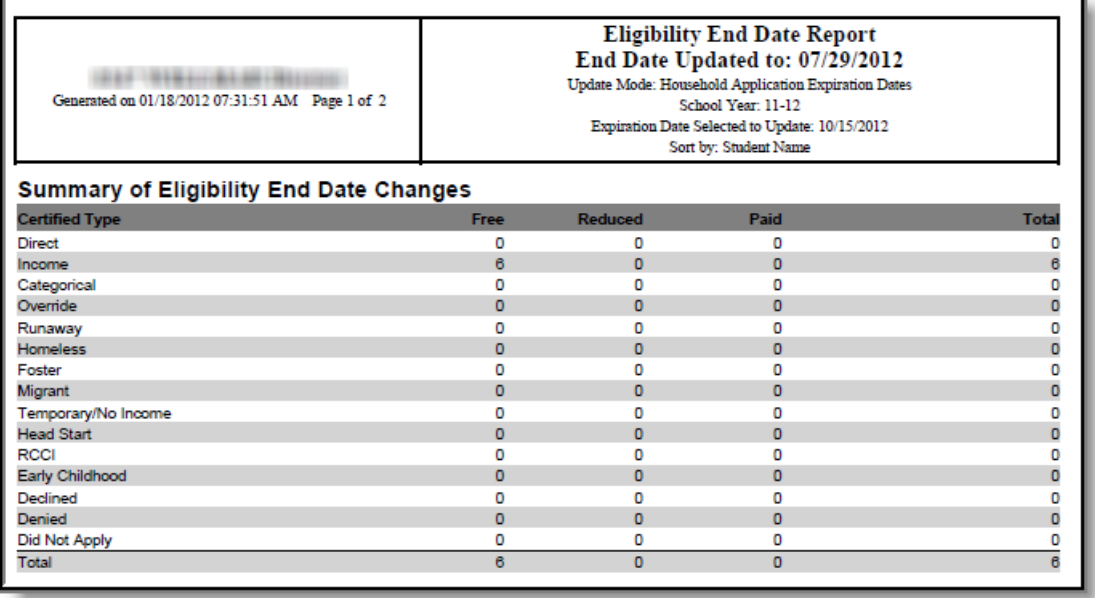

In the example above, six records with a Certified Type of Income and an Eligibility of Free were impacted by a change to the person's Household Application Expiration Date and an updated eligibility record. The Detail: Update Records section defines each affected person.

#### **Summary of Household Application Expiration Date Changes Only**

This section reports the total number of household applications, for which only the expiration dates were updated. Eligibility records associated with the Household Applications could not be updated to a new end date because the new end date would have changed other existing eligibility records for students.

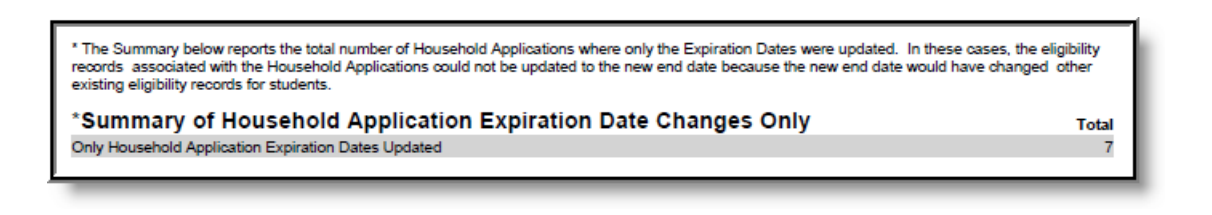

### **Warnings: Gap in Eligibility Created**

This section appears if a gap was created between a student's existing updated eligibility record and subsequent eligibility records.

If this is unacceptable, users should consider the following:

- Not use the Eligibility End Date Wizard.
- Change criteria on the Eligibility End Date Wizard editor so that no gap in Free/Reduced eligibility is created.
- Select the Run Update button, knowing gaps in eligibility will be created for some students and manually correcting these gaps, as appropriate based on District policy/procedures.

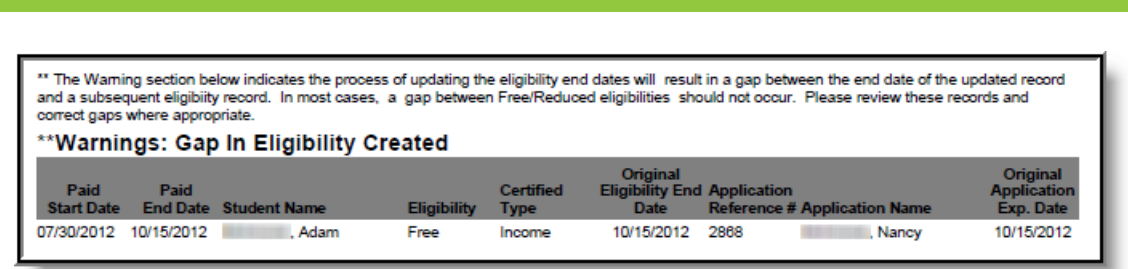

### **Detail: Updated Records**

This section identifies which student eligibility record end dates were updated to match the updated Household Application Expiration Date.

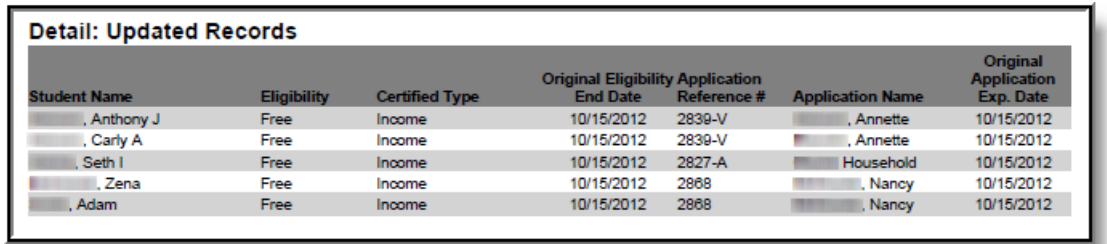

### **Detail: Updated Household Application Expiration Dates Only**

This section identifies all household applications where the Expiration Date was updated but no student eligibility record end dates were updated. Eligibility records associated with the Household Application could not be updated to a new end date because the new end date would have changed other existing eligibility records for students.

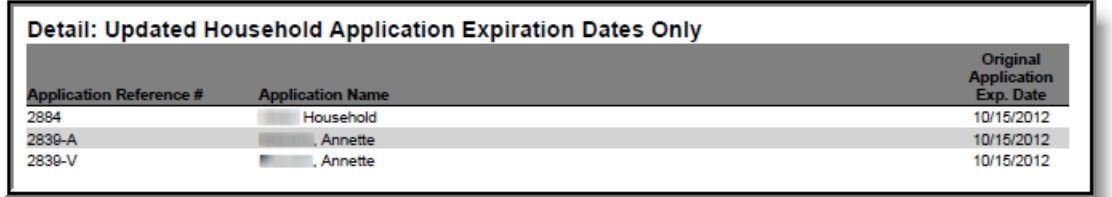